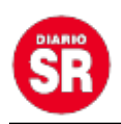

## **Shopper Hopper, el juego que pocos conocen de Google para jugar en el celular**

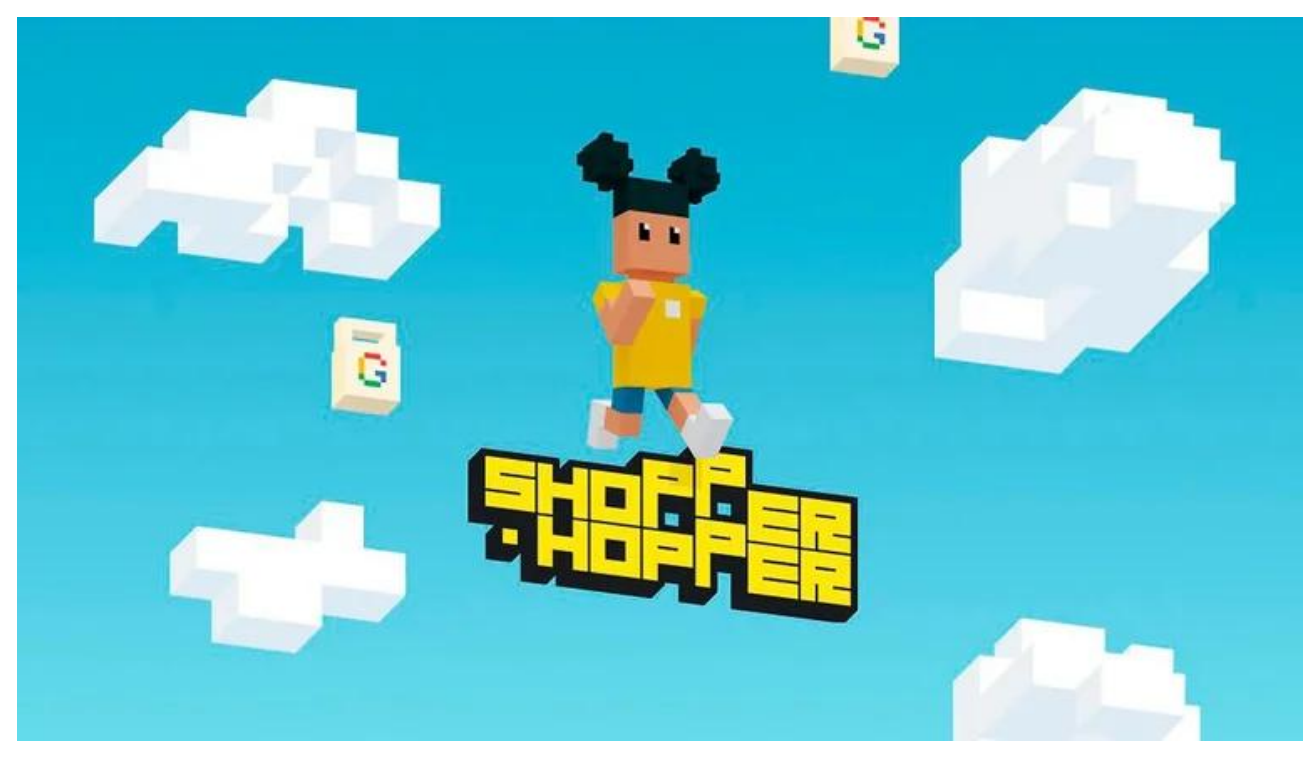

**Shopper Hopper** es el título desarrollado por **Google** al que se puede acceder desde una **página web para jugar en el celular.** La idea es esquivar a compradores mientras que el avatar de los **usuarios** avanza por una calle infinita.

Si bien esta aplicación **móvil** está diseñada para jugarse en dispositivos como **smartphones** o **tablets**, tiene la particularidad de no necesitar descarga alguna por lo que no se encuentra en la tienda de aplicaciones de **Google Play Store**.

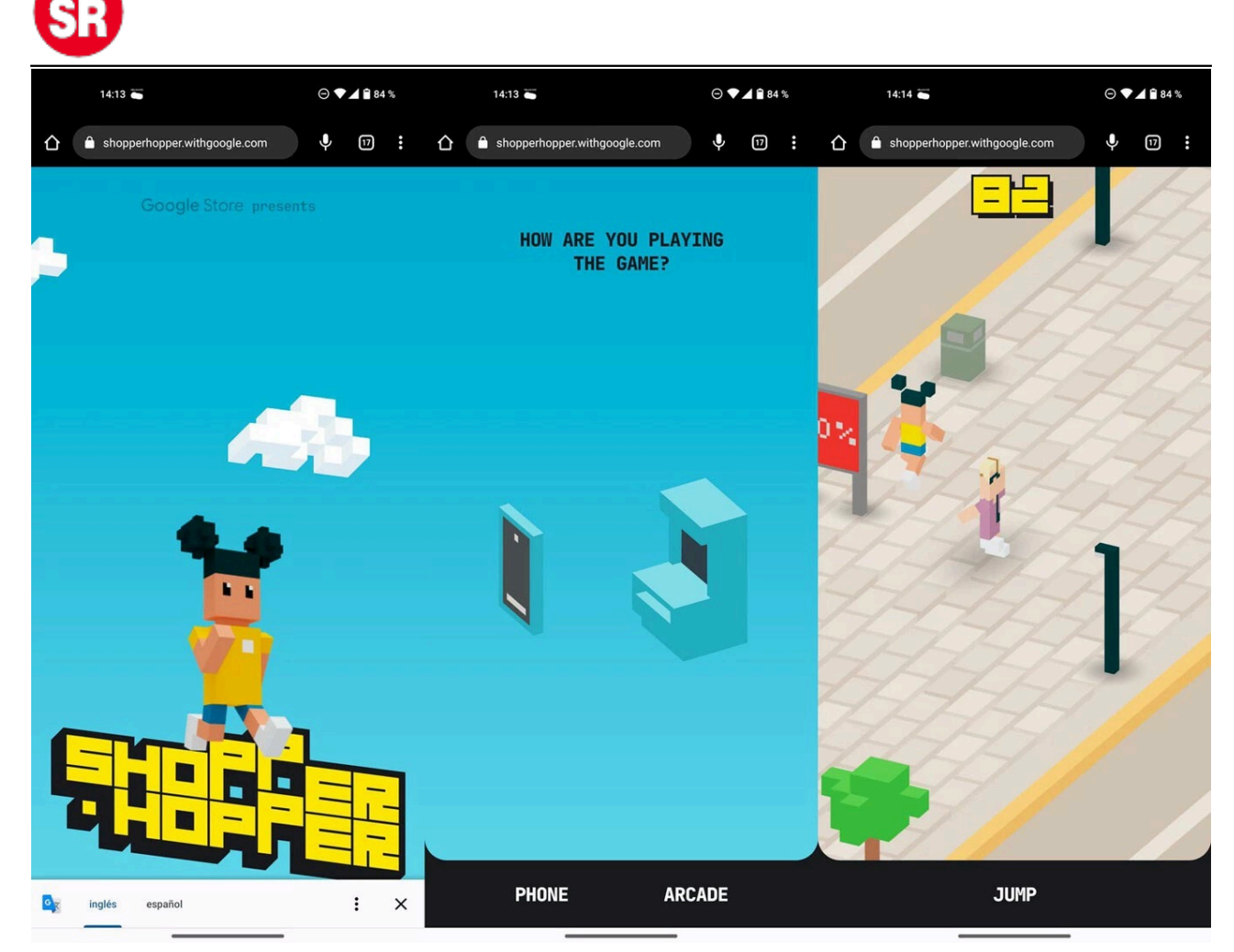

Shopper Hopper juego de Google para smartphones

El estilo gráfico de Shopper Hopper es similar al de otro juego con una mecánica parecida llamado **Crossy Road**, en el que los usuarios deben cruzar una autopista moviéndose con un avatar con forma de animal. El entorno en **3D** pixelado, los colores y los controles también son similares entre ambas **plataformas**, con la diferencia de que el juego de **Google** no consume espacio alguno en la **memoria** de los dispositivos.

En Shopper Hopper solo se puede saltar tal y como se hace con el minijuego de **Google Chrome** en el que se usa la imagen de un **dinosaurio** cuando no hay conexión a **internet**.

## **No disponible para laptops o computadoras de escritorio**

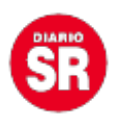

Los usuarios que intenten ingresar al **sitio web** desde un computador a la página shopperhopper.withgoogle.com no podrán tener la experiencia del juego directamente en sus pantallas, sino que se habilitará un código **QR** que se puede escanear con un **smartphone** o **tablet** para jugar desde esos dispositivos.

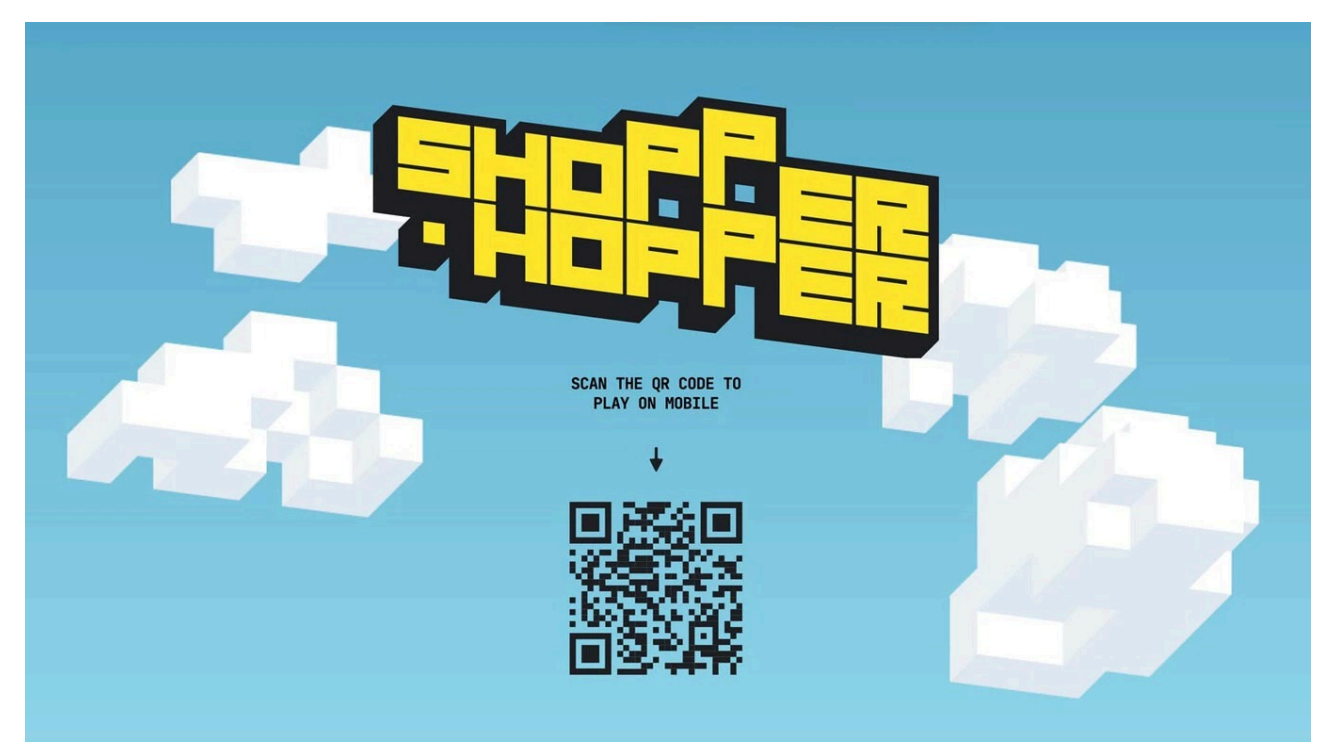

Shopper Hopper juego de Google para smartphones

Sin embargo, siguiendo los pasos correctos, los usuarios que lo deseen también pueden disfrutar de la experiencia de **Shopper Hopper** desde sus computadoras. Lo único que deben hacer es ingresar al **link** del juego en Google **Chrome (**shopperhopper.withgoogle.com ) y dar clic derecho dentro de la **pantalla**.

Dentro del menú emergente, los usuarios deben buscar la opción de **Inspeccionar**, que les permitirá acceder a una ventana lateral a la derecha del **navegador** en la que se puede configurar la **página web**. En la barra superior de esta ventana aparecerá en la esquina superior izquierda un botón con un **icono** especial que representa a un **teléfono** y una **tablet**.

Al hacer **clic** en esta opción, los usuarios estarán habilitando una vista especial de las pantallas en las que es posible emular el espacio de la pantalla de

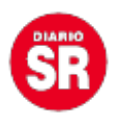

un **smartphone** o **tablet**, lo que habilita al juego mostrar su versión móvil desde una **computadora**.

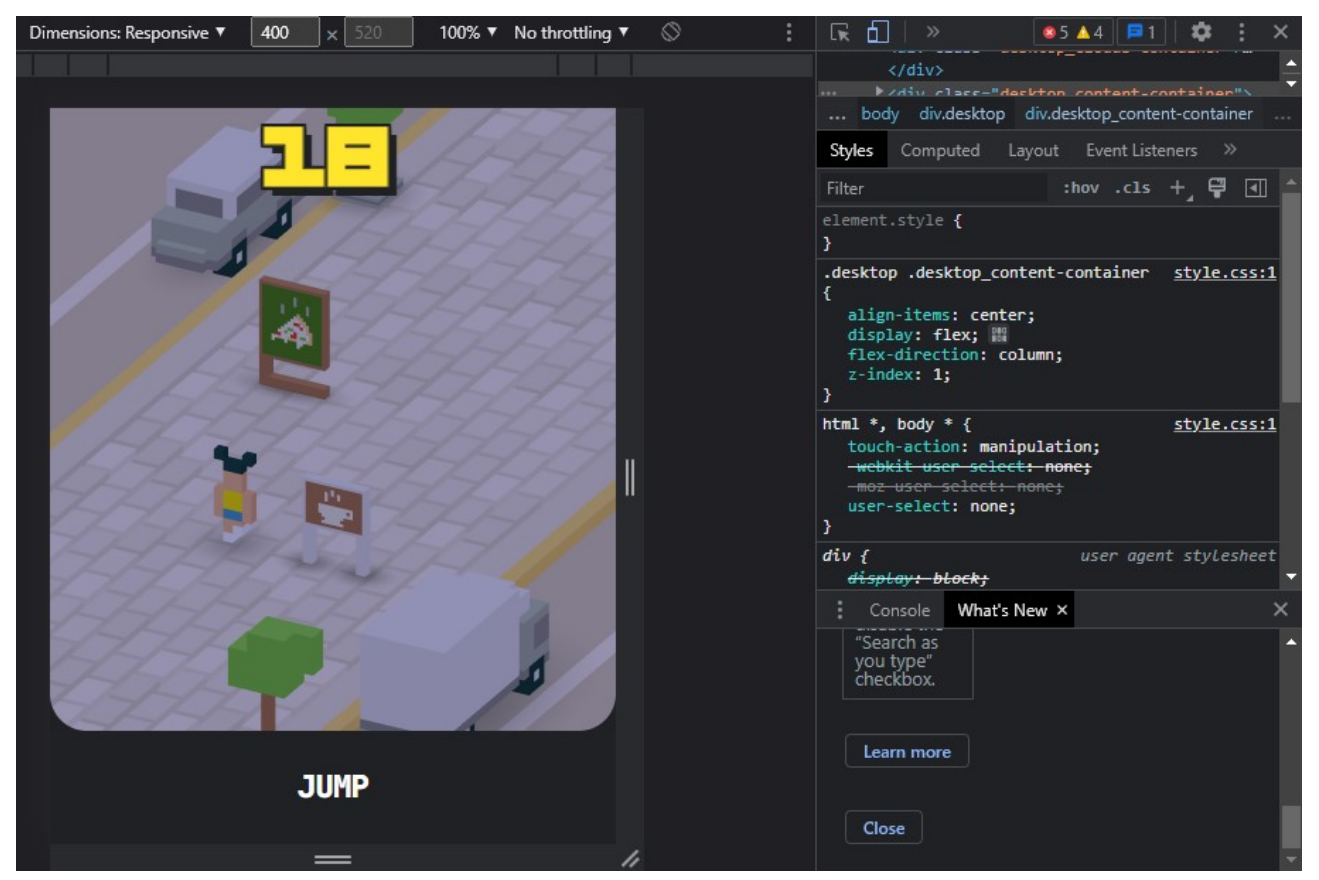

Shopper Hopper juego de Google para smartphones

El cursor pasará de ser una flecha blanca a un círculo gris con el que se puede hacer referencia al espacio táctil de la **pantalla** y a partir de ese momento los usuarios podrán acceder a las funciones del **juego**, incluidos los mejores puntajes históricos en el dispositivo y la tabla de mejores puntajes a nivel global.

Este juego también puede jugarse en otros navegadores como Safari desde cualquier dispositivo móvil, incluidos iPhones y iPads.

Fuente: Infobae